# **ascii-phonons Documentation**

*Release 1.0.0*

**Adam J. Jackson**

April 03, 2016

#### Contents

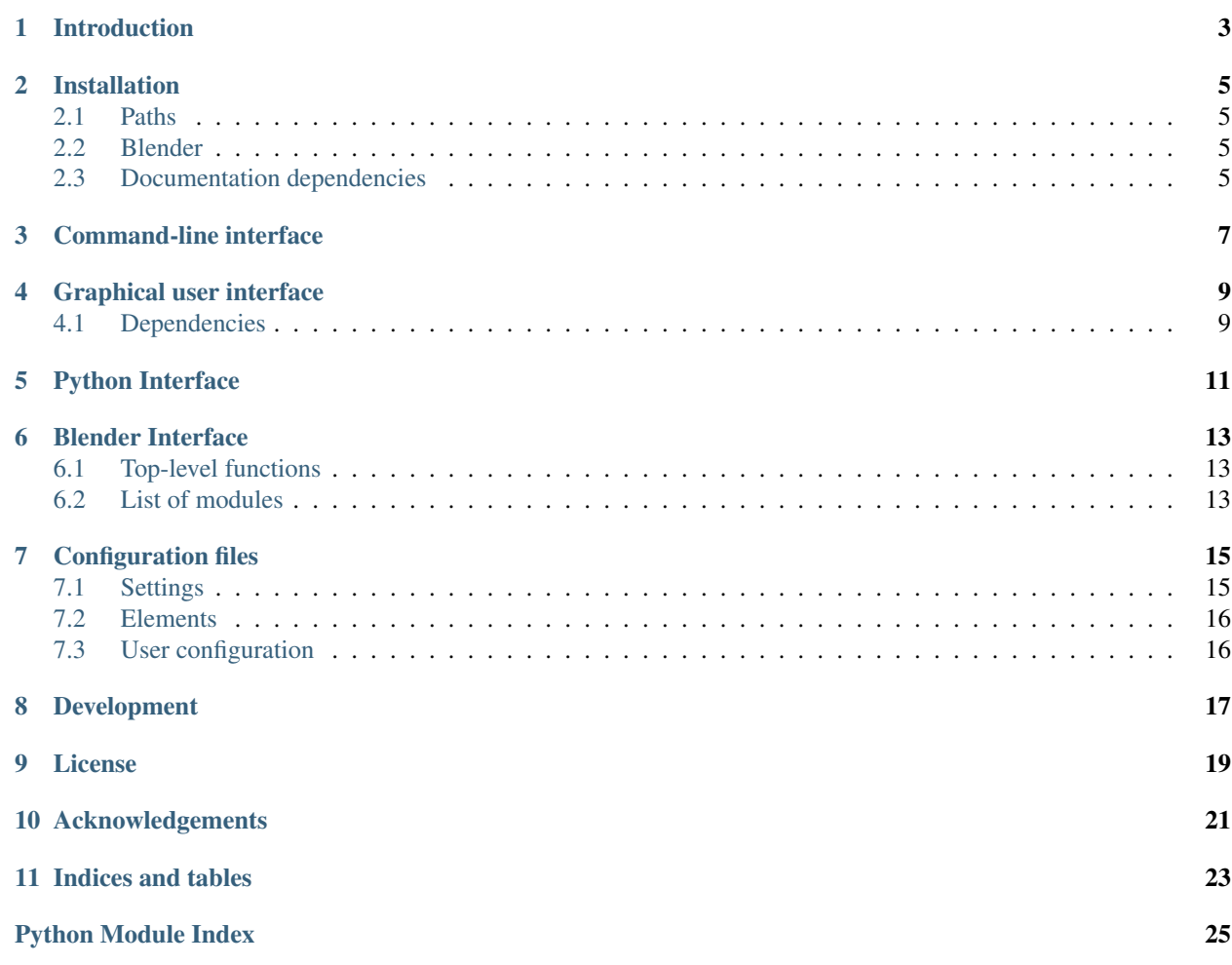

Contents:

### **Introduction**

<span id="page-6-0"></span>ascii-phonons is a package to produce attractive images and animations of phonon modes in crystals.

Visualisation is a powerful tool for the study of vibrations in the solid state. "Semi-automatic" animations have been generated for scientific publications, where they provide insight to spectroscopic observations.  $\frac{1}{2}$  $\frac{1}{2}$  $\frac{1}{2}$  $\frac{1}{2}$  $\frac{1}{2}$ ,  $\frac{2}{3}$  In order to make this type of imagery more accessible, and add some visual interest to [ajjackson'](https://github.com/ajjackson)s PhD thesis, a more convenient and automatic toolchain has been developed.

Images are rendered using the open-source 3D animation package [Blender.](http://www.blender.org) As Blender has a notoriously steep learning curve, a *[Command-line interface](#page-10-0)* is provided which may be used to generate images without interacting with the Blender interface. It is intended that a simple *[Graphical user interface](#page-12-0)* will also be made available.

<span id="page-6-1"></span><sup>1</sup> <http://dx.doi.org/10.1063/1.4917044> (see [animation](http://dx.doi.org/10.1063/1.4917044.1) )

<span id="page-6-2"></span><sup>2</sup> <http://dx.doi.org/10.1103/PhysRevB.92.144308> (see [animation\)](http://people.bath.ac.uk/aw558/temp/mapi_phonon.gif)

### **Installation**

<span id="page-8-0"></span>Will be outlined in more detail. For now, see the [README file.](https://github.com/ajjackson/ascii-phonons/blob/master/README.md)

### <span id="page-8-1"></span>**2.1 Paths**

Ascii-phonons relies on the script files scripts/ascii-phonons and scripts/ascii-phonons-gui finding core functionality in the module init file **ascii\_phonons/\_\_init\_\_.py**. In previous versions of ascii-phonons, this required the top-level folder (i.e. the folder produced by *git clone* or by unzipping a downloaded file) to be included in the user's PYTHON-PATH. In the most recent versions, this is not necessary; as long as the folder structure is left intact, the scripts should be able to find what they need.

### <span id="page-8-2"></span>**2.2 Blender**

A recent version of [Blender](https://www.blender.org/download) is required; development is currently based on Blender 2.76 and later. At least version 2.70 is needed, which provides the wireframe modifier used to draw the bounding box.

#### **2.2.1 Linux**

Note that the versions of Blender available in package managers such as apt-get are often quite dated. Installing the latest version for Linux is easy, however; just download the .tar.gz file, untar it and add the directory to your PATH.:

```
mv /some/blender/download.tar.bz2 /some/directory && cd /some/directory
tar -xf /my-blender-download.tar.bz2
echo "export PATH="${PWD}/my-blender-folder:${PATH}" >> ${HOME}/.bashrc
source ${HOME}/.bashrc
```
### <span id="page-8-3"></span>**2.3 Documentation dependencies**

- Sphinx
- Mock

### **Command-line interface**

<span id="page-10-0"></span>A command-line utility, ascii-phonons is provided in the *scripts* folder. This program generates a temporary Python 3 script, making use of the vsim2blender module, and calls Blender. The only mandatory argument is a .ascii file containing the crystal structure and phonon mode data.

./scripts/ascii-phonons [OPTARGS] my\_crystal.ascii [OPTARGS]

The detailed output is controlled with optional arguments, as outlined below. The list of accepted arguments may also be viewed by calling with the "help" argument -h

./scripts/ascii-phonons -h

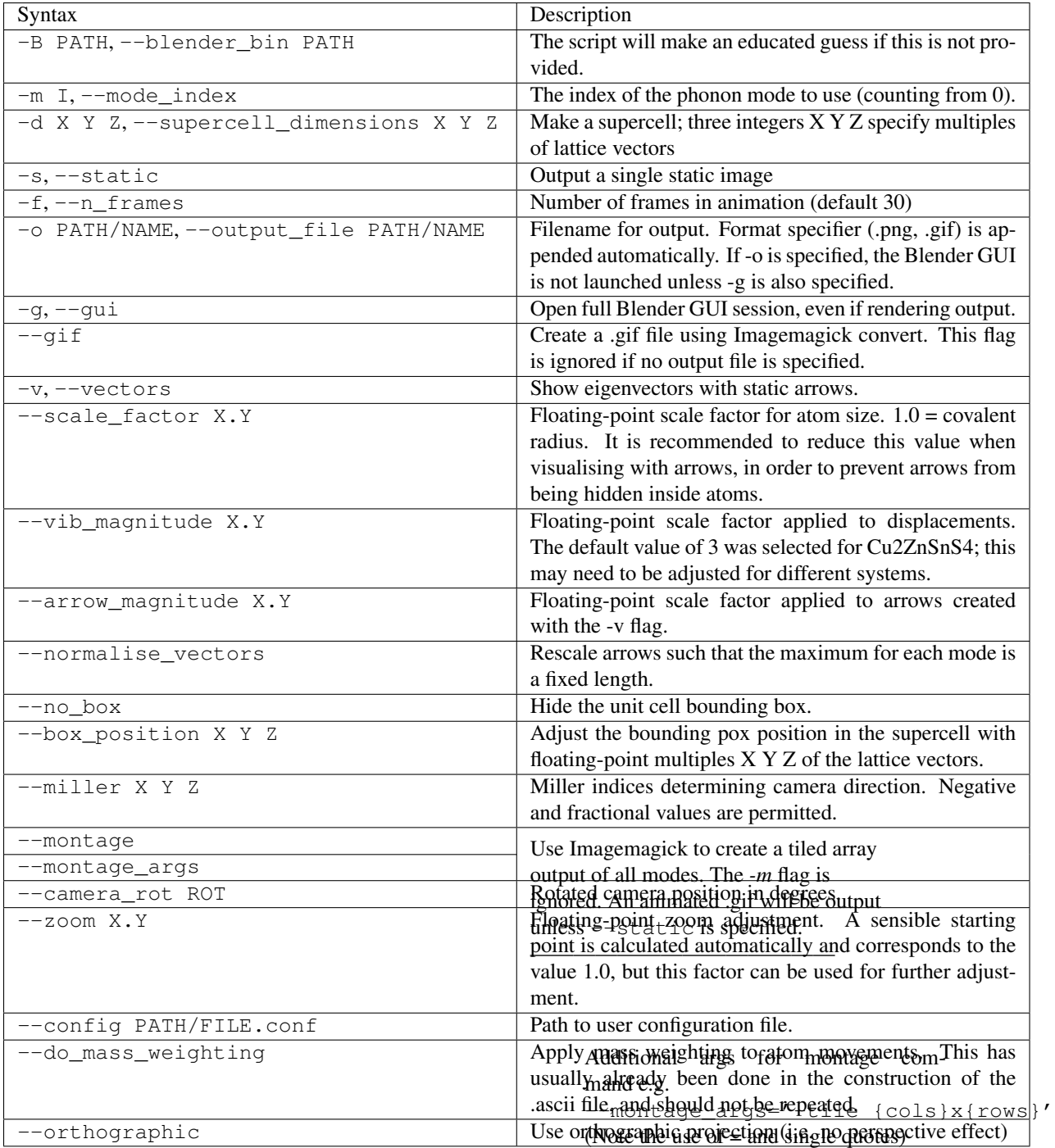

### **Graphical user interface**

<span id="page-12-0"></span>A simple graphical user interface (GUI) is available, including a "preview" window. At this time a useful subset of features is implemented. User configuration files can be saved and loaded using the File menu. As shown below, on Mac OSX this is located at the top of the screen; on other Unix-like systems and Windows the menu is part of the floating GUI window. When a config file is loaded with "Read config", it is combined with the existing configuration so, for example, the user can a new colour scheme over an existing set of colour parameters. If this behaviour is not desired, use "Reset config" before "Read config".

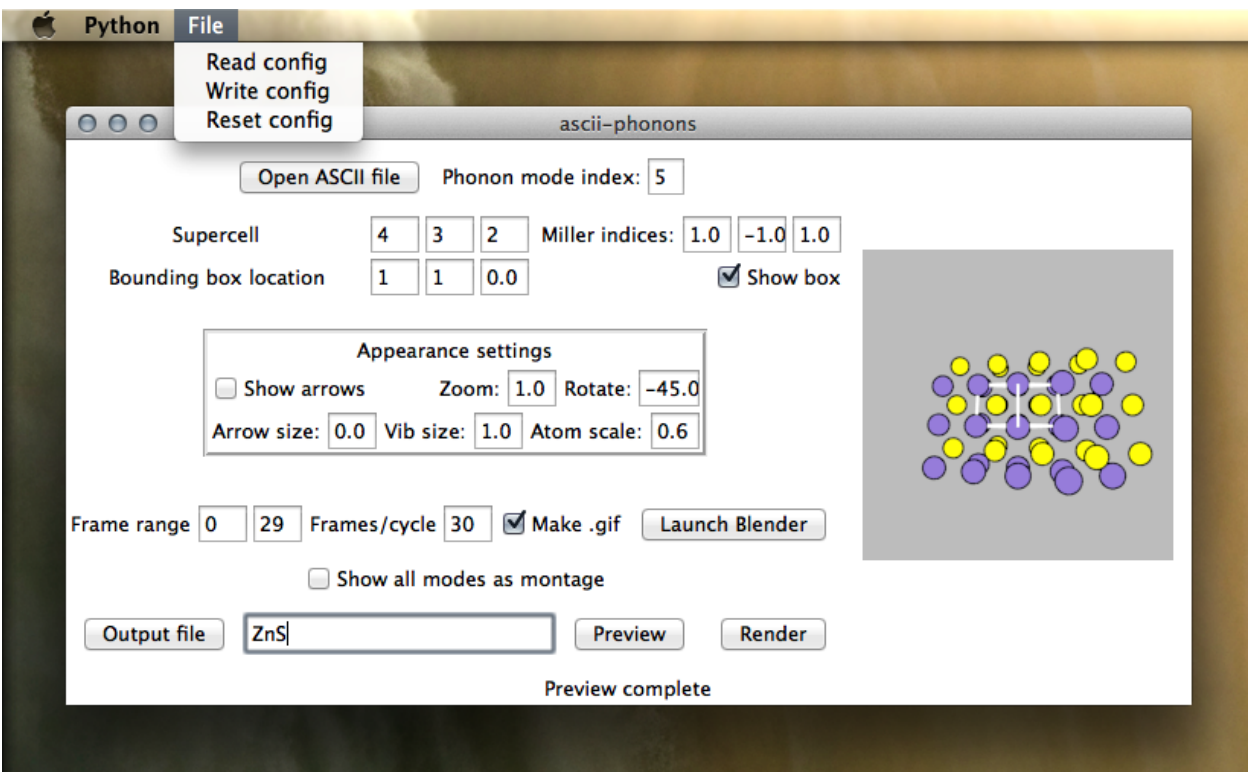

To launch the GUI, which is compatible with Python 3 and Python 2.7, simply run scripts/ascii-phonons-gui.

### <span id="page-12-1"></span>**4.1 Dependencies**

• Tkinter is used to draw the GUI. This is included in standard Python distributions.

• The "PIL" module is loaded to handle the preview rendering. This dependency is best satisfied by installing "Pillow". On Linux, the tk imaging part of this is often packaged separately, with names like *python-imagingtk*.

# <span id="page-14-1"></span>**Python Interface**

<span id="page-14-2"></span><span id="page-14-0"></span>The generation of temporary files and calls to Blender are handled by a python module  $ascii\_phonons$ .

```
ascii_phonons.call_blender(**options)
     Generate a temporary script file and call Blender
```
Typically Blender is called in batch mode to render one or a series of .png image files.

```
ascii_phonons.montage_anim(**options)
     Render animations for all phonon modes and present as array
```

```
ascii_phonons.montage_static(**options)
     Render images for all phonon modes and present as array
```

```
ascii_phonons.parse_tuple(tuple_string, value_type=<type 'float'>)
     Get a tuple back from string representation
```
Three representations are recognised: '[1,2,3]' : JSON-style '1 2 3' : Simple space-separated '1,2,3': Simple comma-separated

#### **Parameters**

- **tuple\_string** (str) Serialised tuple
- **value\_type**  $(type)$  Type to cast values to

### **Blender Interface**

<span id="page-16-4"></span><span id="page-16-0"></span>The interface with Blender is managed as a Python add-on module vsim2blender. See the module index for the documentation of these modules. The *[Command-line interface](#page-10-0)* works by generating a temporary script file and executing the script with Blender. Advanced Blender users may prefer to directly import the vsim2blender module and use it with Blender's scripting tools. The key plotting tools are all in vsim2blender.plotter, with supporting functions in the other modules.

### <span id="page-16-1"></span>**6.1 Top-level functions**

### <span id="page-16-2"></span>**6.2 List of modules**

#### **6.2.1 Arrows**

Arrow graphics are used to indicate the phonon eigenvectors. The arrow is a blender file arrow cylinder. blend of unit length lying along the x axis. This file can be modified if a different arrow shape is desired.

#### <span id="page-16-3"></span>**6.2.2 Ascii file importer**

Functions relating to the import of v\_sim ascii files

```
class ascii_importer.Mode
```
Collection of vibrational mode data imported from a  $v$  sim ascii file

Parameters

- **freq** (float) Vibrational frequency
- **qpt** (3-list of reciprocal space coordinates) q-point of mode
- **vectors** (Nested list; 3-lists of complex numbers corresponding to atoms) – Eigenvectors

```
ascii_importer.cell_vsim_to_vectors(cell_vsim)
```
Convert between v\_sim 6-value lattice vector format [\(ref\)](http://inac.cea.fr/L_Sim/V_Sim/sample.html) and set of three Cartesian vectors

**Parameters cell\_vsim** (2x3 nested lists) – Lattice vectors in v\_sim format

Returns Cartesian lattice vectors

Return type 3-list of 3-Vectors

ascii\_importer.**import\_vsim**(*filename*)

Import data from v\_sim ascii file, including lattice vectors, atomic positions and phonon modes

Parameters **filename** – Path to .ascii file Returns cell\_vsim, positions, symbols, vibs **Return cell** vsim Lattice vectors in v\_sim format Return type 2x3 nested lists of floats Return positions Atomic positions Return type list of 3-Vectors Return symbols Symbols corresponding to atomic positions Return type list of strings Return vibs Vibrations Return type list of "Mode" namedtuples

#### **6.2.3 Plotter**

Commands for adding atoms to the scene and animating them.

#### **Mathematics**

The key equation is:  $<sup>1</sup>$  $<sup>1</sup>$  $<sup>1</sup>$ </sup>

$$
\mathbf{u}(jl,t) = \sum_{\mathbf{q},\nu} \mathbf{U}(j,\mathbf{q},\nu) \exp(i[\mathbf{q}\mathbf{r}(jl) - \omega(\mathbf{q},\nu)t])
$$

Where  $\nu$  is the mode identity,  $\omega$  is frequency, U is the displacement vector, and u is the displacement of atom j in unit cell l. We can break this down to a per-mode displacement and so the up-to-date position of atom  $j$  in cell l in a given mode visualisation

$$
\mathbf{r}'(jl, t, \nu) = \mathbf{r}(jl) + \mathbf{U}(j, \mathbf{q}, \nu) \exp(i[\mathbf{qr}(jl) - \omega(\mathbf{k}, \nu)t])
$$

Our unit of time should be such that a full cycle elapses over the desired number of frames.

A full cycle usually lasts  $2\pi/\omega$ , so let  $t = \frac{2\pi f}{\omega N}$ ;  $-\omega t$  becomes  $-\omega \frac{2\pi f}{\omega N} = 2\pi f/N$  where f is the frame number.

$$
\mathbf{r}'(jl, t, \nu) = \mathbf{r}(jl) + \mathbf{U}(j, \mathbf{q}, \nu) \exp(i[\mathbf{qr}(jl) - 2\pi f/N])
$$

The arrows for static images are defined as the vectors from the initial (average) positions to one quarter of the vibrational period (i.e. max displacement)

#### **Module contents**

#### **6.2.4 Camera**

Camera placement is an interesting problem. The current method vsim2blender.camera.setup\_camera() looks along the y axis and estimates a sensible distance based on the lattice parameters, but is occasionally thrown off.

The successor in development allows the camera position to be specified by giving the Miller indices of a plane to view.

<span id="page-17-0"></span><sup>1</sup>

<sup>13.</sup> (a) Dove, Introduction to Lattice Dynamics (1993) Eqn 6.18

### **Configuration files**

<span id="page-18-0"></span>Plain-text configuration files are used to provide supporting data and allow per-user tweaking. In addition to the provided files settings.conf and elements.conf, which are found in the addons/vsim2blender folder of the project, the user can maintain their own configuration file in this format. When this file is provided via the  $--$ configuration flag of the *[Command-line interface](#page-10-0)* or using the vsim2blender.read\_config() function of the Python library, user settings will take precedent over the defaults. Configuration files can also be loaded in the GUI; this allows multiple config files to be "layered", and the parameters discovered through a GUI session may be exported for re-use by the GUI, CLI or Python interface.

The format of these files is a typical plain text .ini-style format and is implemented with [configparser.](https://docs.python.org/3.5/library/configparser.html) Conventionally the file extension is .conf, but this is not enforced. Parameters are grouped into *sections* with a header in square brackets; the parameters themselves are separated from their values with  $=$  or  $\pm$  markers.

```
[header]
Like = this
Or: this
# And comments are indicated with a '#'
; or a ';'
```
Section headers are *case-sensitive*, and are all lower-case. Options are not case-sensitive.

# <span id="page-18-1"></span>**7.1 Settings**

settings.conf, which lies inside the vsim2blender package, contains default settings that are not related to specific elements.

```
[general]
box_thickness = 5
outline_thickness = 3
[colours]
background = 0.5 0.5 0.5box = 1. 1. 1.outline = 0. 0. 0.
```
### <span id="page-19-0"></span>**7.2 Elements**

Data for each element is included in the elements.conf configuration file. Relative atomic masses are drawn from standard reference data. <sup>[1](#page-19-2)</sup> Where this reference gives a range and/or the relative abundance of isotopes is unknown, a simple mean was taken.

[masses]  $C = 12.0106$  # The mass of carbon is a floating-point number in a.m.u.

Atomic radii are drawn from a recent study encompassing elements with atomic numbers up to 96. [2](#page-19-3)

```
[radii]
Ac = 2.15 # The covalent radius of Ac is a floating-point number in angstroms
```
Colours are assigned somewhat arbitrarily for a handful of elements which have been used in WMD Group publications. Suggestions are welcome for a more mainstream pallette. The values are RGB tuples, with values ranging from 0 to 1.

```
[colours]
Cu = 0.8 0.3 0.1
```
## <span id="page-19-1"></span>**7.3 User configuration**

An example user configuration file, with an alternative colour scheme, is included in the main project directory as example.conf. Note that the colour information for elements and for other parts of the image may be mixed freely.

<span id="page-19-2"></span><sup>1</sup> <http://www.nist.gov/pml/data/comp> J. S. Coursey, D. J. Schwab, J. J. Tsai, and R. A. Dragoset, NIST Physical Measurement Laboratory

<span id="page-19-3"></span><sup>2</sup> <http://dx.doi.org/10.1039/B801115J> B. Cordero *et al.* (2008) *Dalton Trans.* 2008 (21) 2832-2838

### **Development**

<span id="page-20-0"></span>Development is in progress and hosted on [Github.](https://github.com/ajjackson/ascii-phonons) Please use the [issue tracker](https://github.com/ajjackson/ascii-phonons/issues) for feature requests, bug reports and more general questions.

The target for input files is the ASCII format used by  $v_s$ sim, a useful program and currently one of the only tools available for visualising phonons. These files contain all the information needed to define a crystal sructure and its vibrations. It is presumed that these are generated by [Phonopy](http://phonopy.sourceforge.net/) from *ab initio* electronic structure calculations, and initially this code will only target the features used by Phonopy. Extension to the full ASCII format is of course welcome.

Animation and rendering is done in [Blender.](http://www.blender.org/) The preferred approach to scripting Blender is to write an "addon" which carries out importing duties. However, the target user for ascii-phonons is not familiar with Blender's interface and should not need to learn it. A traditional Blender addon, accessed throught the Blender GUI, is therefore inappropriate. In theory Blender can be built as a Python library but this appears to be quite difficult and would create a high barrier to use. Instead, ascii-phonons works by creating an addon library for Blender, creating a temporary script file which uses this library and calling Blender as a subprocess.

The initial target platforms are modern GNU/Linux distributions and Mac OS X. Operation under Windows is not actively being tested, but is desirable.

# **License**

<span id="page-22-0"></span>This software is made available under the GNU Public License, version 3. The license is [available online,](http://www.gnu.org/licenses/gpl-3.0.html) and a copy should always be included with the code.

# **Acknowledgements**

<span id="page-24-0"></span>Work on this package began while [ajjackon](https://github.com/ajjackson) was a PhD student funded by [EPSRC](https://www.epsrc.ac.uk/) through the [Center for Sustainable](http://www.bath.ac.uk/csct) [Chemical Technologies](http://www.bath.ac.uk/csct) (grant no. [EP/G03768X/1\)](http://gow.epsrc.ac.uk/NGBOViewGrant.aspx?GrantRef=EP/G03768X/1) at the University of Bath. Further work to fix bugs and improve the documentation and useability has taken place as a Research Assistant the same [research group,](https://wmd-group.github.io) while funded by the [ERC](https://erc.europa.eu) (project [277757\)](http://cordis.europa.eu/project/rcn/100807_en.html).

**CHAPTER 11**

**Indices and tables**

- <span id="page-26-0"></span>• genindex
- modindex
- search

Python Module Index

<span id="page-28-0"></span>a

ascii\_importer, [13](#page-16-3) ascii\_phonons, [11](#page-14-1)

#### Index

# A

ascii\_importer (module), [13](#page-16-4) ascii\_phonons (module), [11](#page-14-2)

### C

call\_blender() (in module ascii\_phonons), [11](#page-14-2) cell\_vsim\_to\_vectors() (in module ascii\_importer), [13](#page-16-4)

### I

import\_vsim() (in module ascii\_importer), [13](#page-16-4)

### M

Mode (class in ascii\_importer), [13](#page-16-4) montage\_anim() (in module ascii\_phonons), [11](#page-14-2) montage\_static() (in module ascii\_phonons), [11](#page-14-2)

# P

parse\_tuple() (in module ascii\_phonons), [11](#page-14-2)